# 三相电压(电流)表

# 快速操作指南

感谢您选用江阴长江电器有限公司的仪表,为了方便您安全、正确、高 效的使用本装置,请仔细阅读本说明书并在使用时务必注意以下几点;

- ◆ 该装置必须由专业人员进行安装与检修;
- ◆ 在对该装置进行接线操作前必须切断输入信号和电源,将所有的电流 互感器的二次侧线圈短路;
- ◆ 始终使用合适的电压检测装置来确定装置各部位无电压;

下述情况会导致装置损坏或装置工作的异常:

- 辅助电源、电压、频率超范围;
- 电流或电压输入极性不正确;
- 带电拔插通信端子:
- ◆ 未按要求接线。

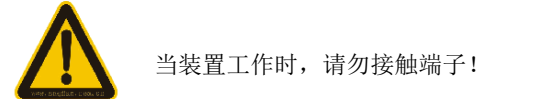

# 一、仪表功能介绍

本系列数显交流电压、电流表适用于低压配电系统的三相或多相交流电 压、电流参数的测量。该系列仪表变比可编程,可扩展开关量输入、继电器 输出、模拟量输出及通信功能,支持 Modbus-RTU 通信协议;提供多种不同 的安装尺寸,可直接替代模拟指针电流表;可广泛应用于各种控制系统、变 配电自动化、工业自动化、智能建筑等场合。

# 二、仪表面板介绍

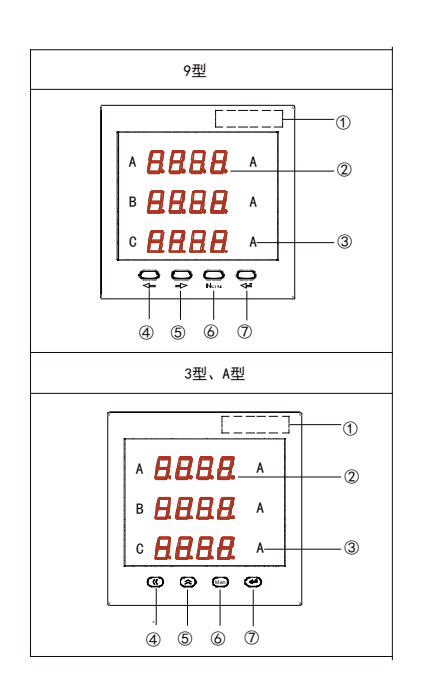

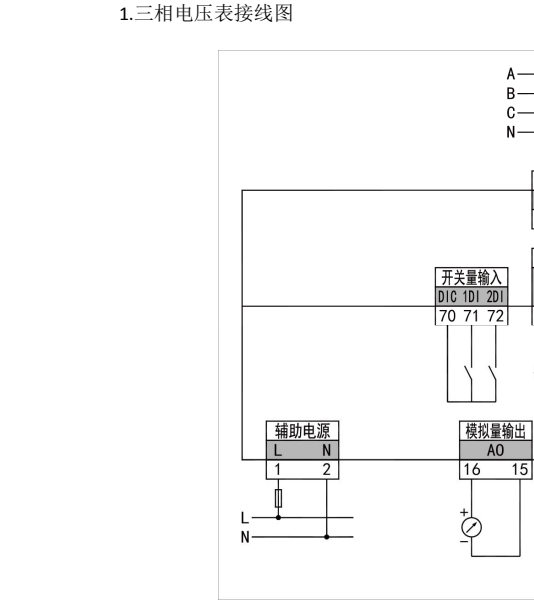

四、接线图

2.三相电流表接线图

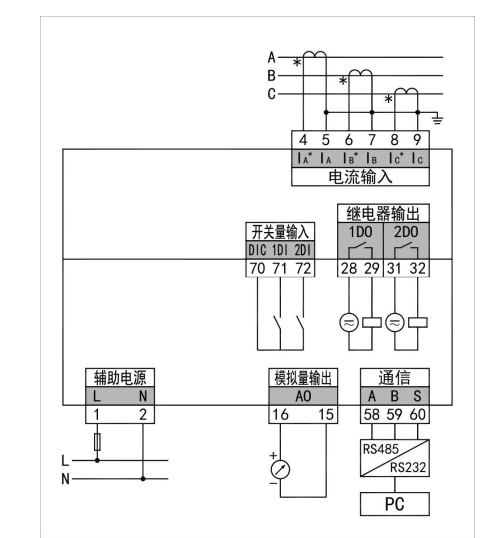

11 12 13 14

U<sub>A</sub> U<sub>B</sub> U<sub>C</sub> U<sub>N</sub> 电压输入 <u>继电器输出</u><br>1D0 2D0

mr

通信

 $A$   $B$   $S$ 

58 59 60 <del>ïïï</del> RS485

> $Rs232$  $\overline{PC}$

28 29 31 32

(≂) ⊝中

 $\overline{A0}$ 

 $\overline{15}$ 

注:1. 具体接线方式请参照产品实际接线图。

接线说明:

1)电流输入:输入电流不要高于产品的额定输入电流,否则应考虑使用 CT, 为了便于维护,建议使用接线排。

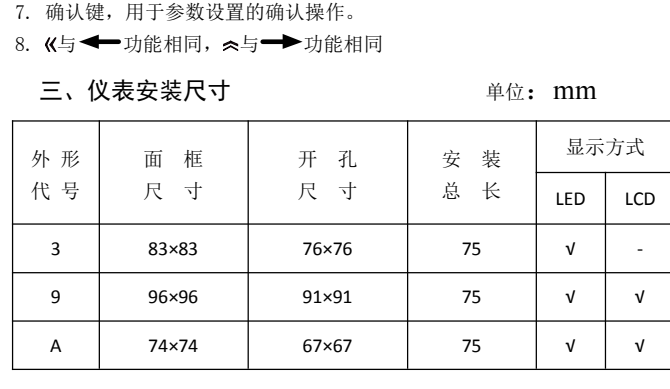

6. 菜单键,用于进入参数设置、退回上级菜单及忽略本次设置的操作;

注: 表格中"√"表示该外形的仪表具备此显示方式

1. 产品型号打印区; 2. 单位标识;

3. 显示区域,显示相关的测量及编程信息; 4. 左移键,用于功能选择或数字输入时移位操作;

5. 右移键,用于功能选择或数字输入;

2)电压输入:输入电压不要高于产品的额定输入电压,否则应考虑使用 PT, 为了便于维护,建议使用接线排;

3)应确保电流、电压相序一致,方向一致;

4)仪表设置的接线方式与实际接线方式必须一致;

5) 辅助电源: AC/DC (80~270)V, DC48V 可选用额定最大电流为 0.25A 的 熔丝。

6)三相三线时,端子 11 接 A 相, 端子 13 接 C 相 , 端子 14 接 B 相。

## 五、系统参数查看菜单详细说明(以电流表为例)

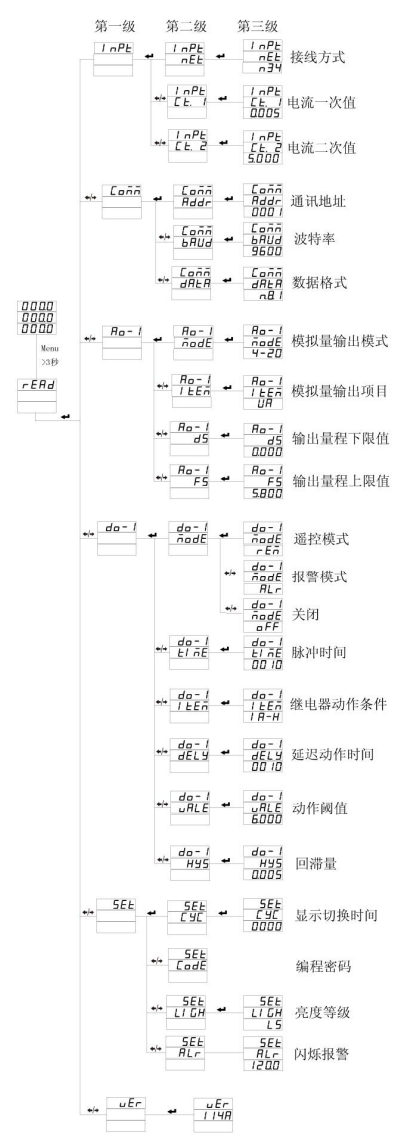

注:以上为菜单总览示意图。如果在显示切换时没有相关信息(或相关 显示信息不起作用)则表示用户所选型号产品不具有该项功能。

# 六、用户编程设置及举例

在测量显示界面,长按"Menu"键大于 3 秒,数码管显示" $\epsilon$ 再按"←™或"━→"键,数码管显示切换为"Prob"。按"←→" 键进入设置密码认证界面,按" → "或" → "键可以输入密码(默认密 码为 0001), 再按"←→"键即可进入设置菜单, 设置菜单结构同查看菜单 (显示总览)。(注意:如果输入密码按" "键后,界面显示为" ", 则表示密码输入不正确,7S 后返回密码输入界面)。

#### 6.1 输入一次值设置

用户可以根据现场的实际使用情况来修改输入信号设置,一次信号值单 位为 k。示例设置信号 AC380V/380V,100A/5A(二次值 380V,5A 用户不可设 置)。讲入设置状态后,按"←→"或"→→"选择"【□nn}",按←→讲 入输入信号设置菜单,再按""→™或"→™"选择需设置的子菜单项  $\mathbf{H}^{\mu} = \mathbf{F} \mathbf{F} + \mathbf{F} \mathbf{F}$ (电压表)、按 - 信进行如下操作:

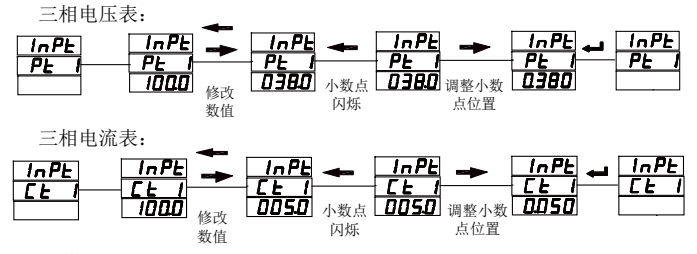

6.2 通信设置

示例:设置仪表通信地址为 3、波特率为 9600bps、数据格式为无校验

方式。

讲入设置菜单后,按"◆→"或"→→"洗择"【pnn", 按◆→讲入通 讯设置菜单,再按" → "或" → "洗择需设置的子菜单项, 按 → 后 进行如下操作:

※设置通讯地址

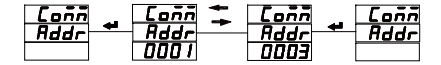

※设置数据格式

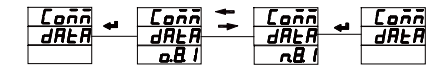

※设置波特率

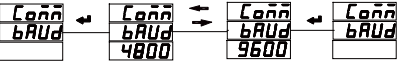

操作完成后按 menu 键退到上级菜单,并保存退出。 退出设置状态:

第三级菜单的数据(或选项)更改后,要按"一"键退到第二级菜单, 才能起效,如果按"Menu"键退到第二级菜单,则未发生更改(即更改不起 效)。

如果要退出编程设置界面,可以在先退到编程设置界面的第一级菜单, 按一下"Menu"键,仪表会提示"5月uE--no",此时有两种操作可选: (1) 不保存退出: 直接按"←"键不保存设置参数并退出;

(2)保存退出:按"←™或"←→"键切换成"5月uE--4E5", 按"←→"键即保存设置参数退出;

江阴长江电器有限公司 **JIANGYIN CHANGJIANG ELECTRIC APPLIANCE CO.,LTD** 地址:江苏省江阴市澄江东路 **99** 号 **Add: No. 99 Chengjiang R. (E),Jiangyin,Jiangsu,China** 电话(**Tel) : 0086-510-86856743 86851843 86852364 0086-510-86852075 86852665** 传真(**Fax) : 0086-510-86853798 86851373 P.C.:214429 Http: //www.cjel.com E-mail: AD11@cjel.com**